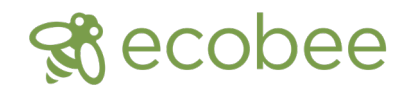

# Congrats on your new ecobee!

- Adjust temperature and comfort settings easily from the ecobee mobile app on your Android and iOS devices, including Apple Watch
- Comes with built-in Amazon Alexa Voice Service
- With Alexa, fulfill everyday tasks with a simple command- including playing music

## *Quick Start Guide for Setting Maximum/Minimum Temperatures*

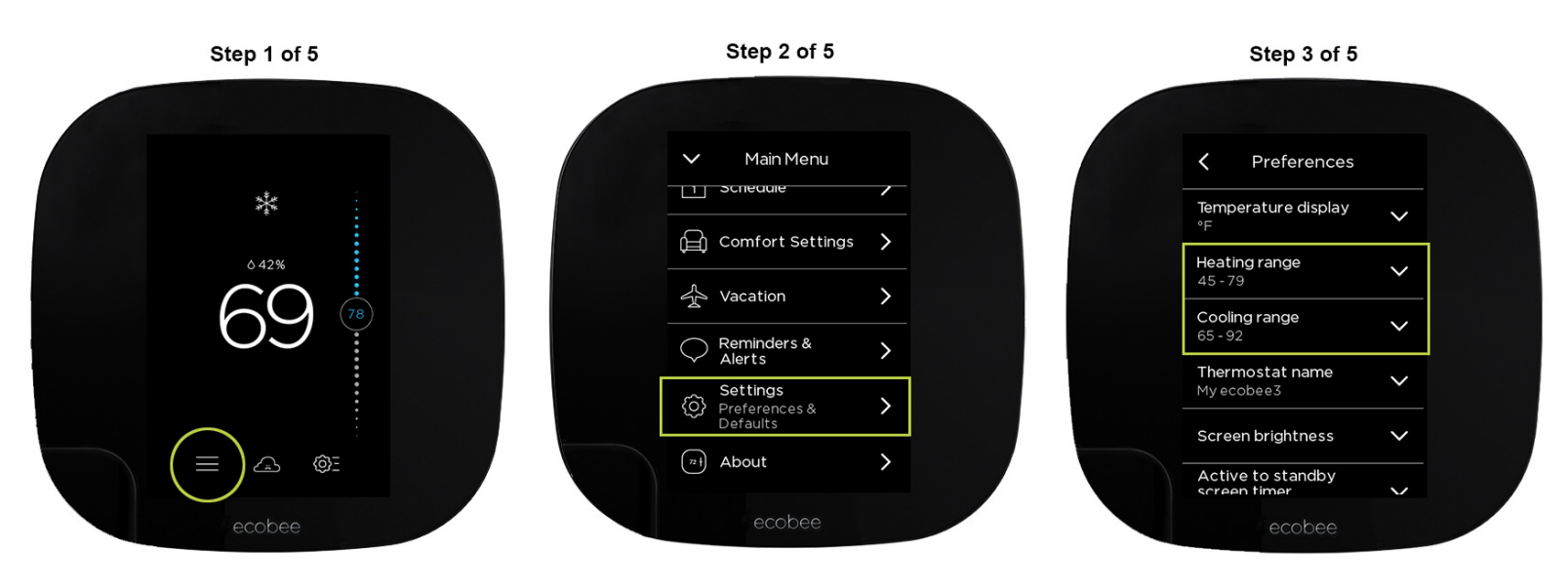

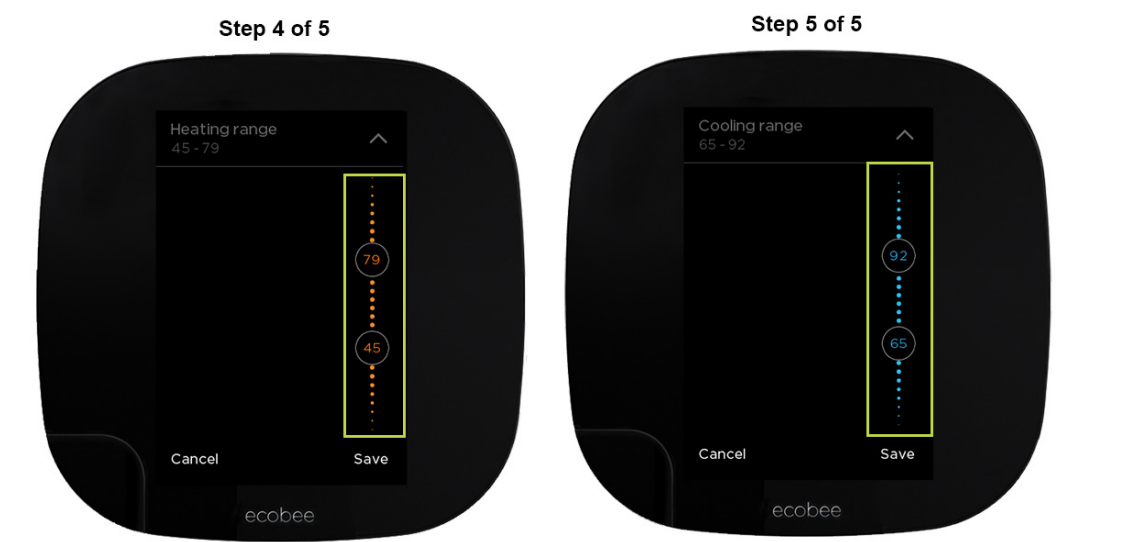

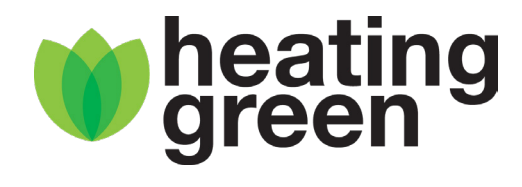

1-800-618-4940 • www.heatinggreen.com

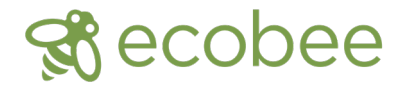

### **How to disable the Heating Smart Recovery function on your Ecobee:**

- 1. Press the Main Menu  $\equiv$  in the lower left of the screen (you may have to touch your screen to wake up the thermostat so it shows this)
- 2. Press Settings
- 3. Press Preferences
- 4. Scroll to the bottom
- 5. Press Heating Smart Recovery
- 6. Press Disable

#### **How to disable alerts on your Ecobee:**

- 1. Press the Main Menu  $\equiv$ ] in the lower left corner of the screen (you may have to touch your screen to wake up the thermostat so it shows this)
- 2. Press Reminders and Alerts
- 3. Press Preferences
- 4. Press Low Temp Alert
- 5. Disable Low Temp Alert
- 6. Back out of Low Temp Alert
- 7. Press High Temp Alert
- 8. Disable High Temp Alert
- 9. Back out of menu, returning to the main screen
- 10. Done!!

#### **Please follow the instructions below to setup your Ecobee thermostat with a passcode, which allows you to control who has access to the settings.**

- 1. Press the Main Menu  $[\equiv]$  in the lower left of the screen (you may have to touch your screen to wake up the thermostat so it shows this)
- 2. Press Settings
- 3. Press Access Control
- 4. Press the button Enable Security Code
- 5. Enter your 4-digit code
- 6. Press Save

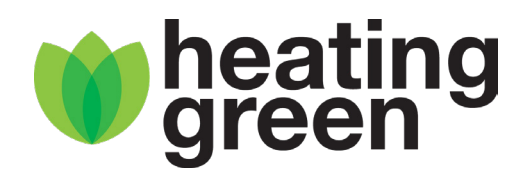

1-800-618-4940 • www.heatinggreen.com